### MCM177

# Quick Start Guide

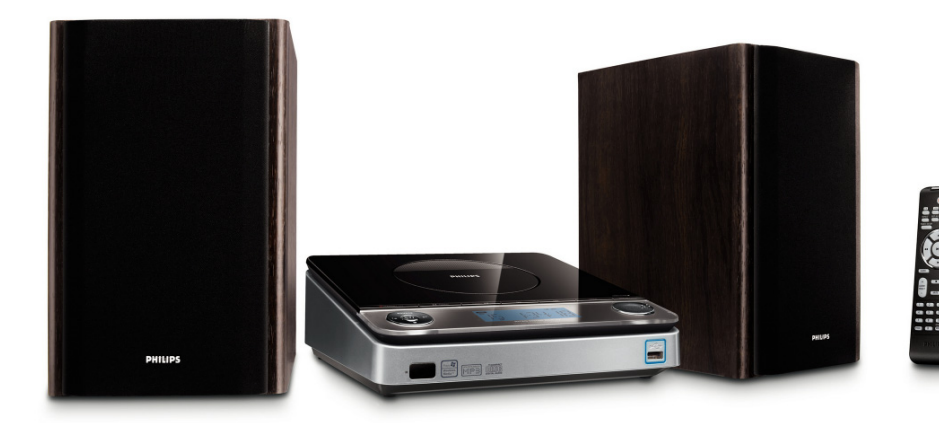

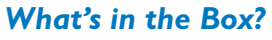

You should find these items upon opening the box.

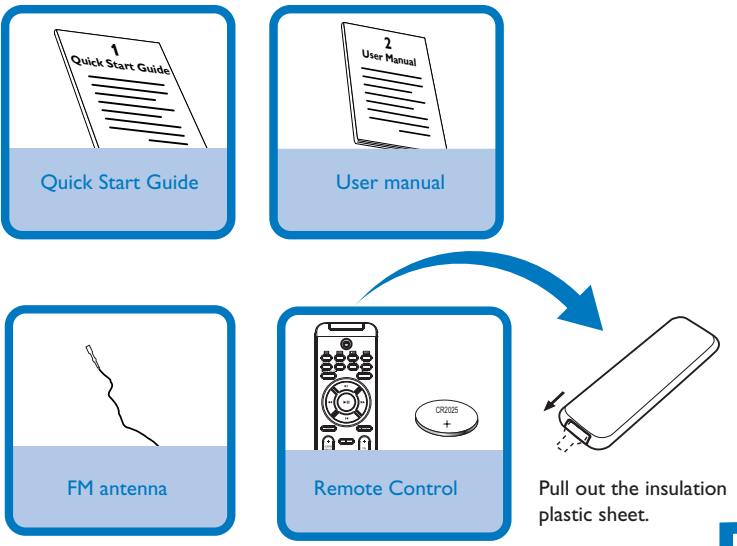

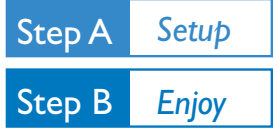

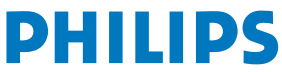

## *Connection*

- *1* For radio reception, connect the supplied FM antenna to the **FM ANTENNA** terminal.
- *2* Connect the speaker wires to the **SPEAKERS** terminals.
- *3* Connect the power cord of the system to the AC power outlet.

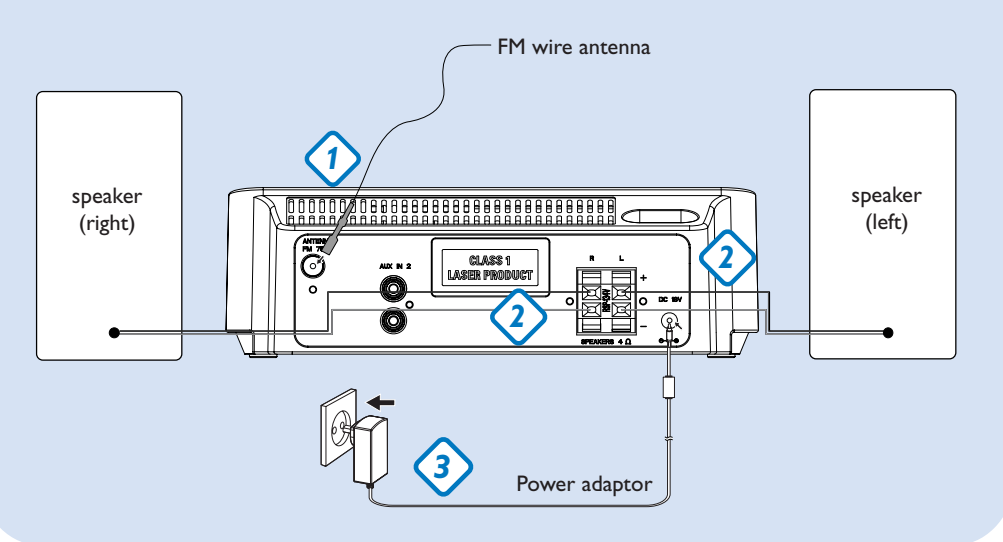

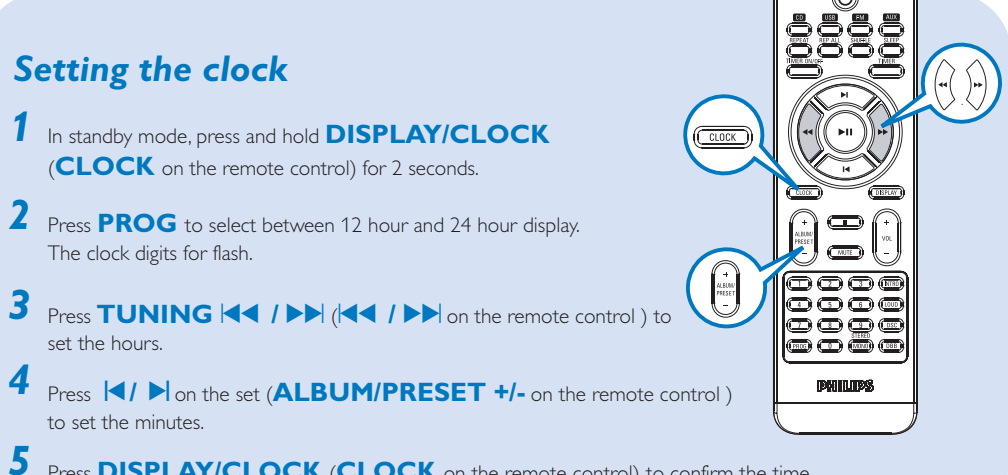

Press **DISPLAY/CLOCK** (CLOCK on the remote control) to confirm the time.

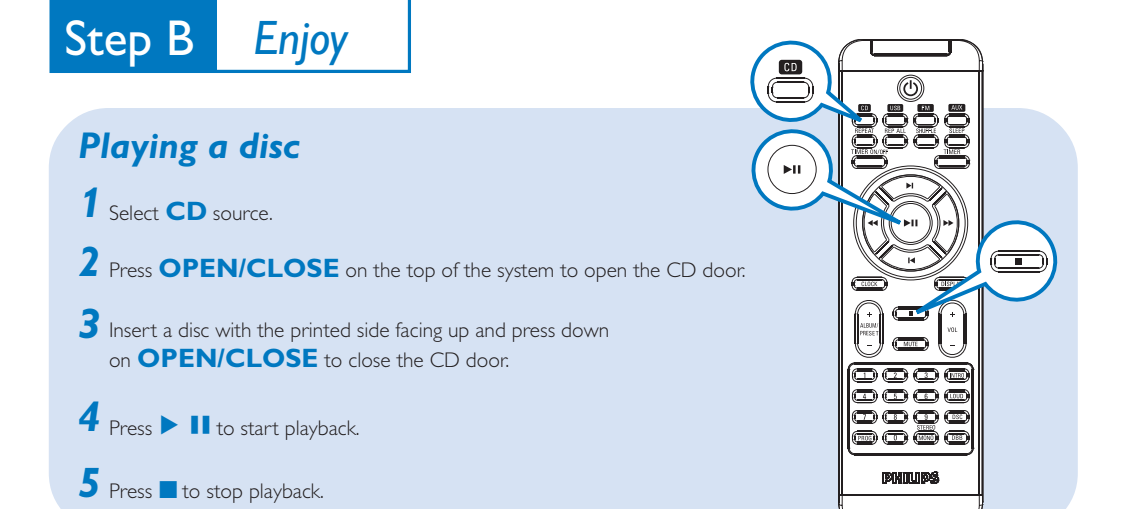

## *Programming and tuning to radio stations*

- *1* Select **FM** source.
- 2 Press **PROG** on the remote control for more than two seconds to program all available stations in order of waveband.
- **3** Press **1** ★ is the set (**ALBUM/PRESET +/-** on the remote control ) until the desired preset station is displayed

#### *Tip:*

*Detailed playback features and additional functions are described in the accompanied owner's manual.*

*Notes for the remote control: – First, select the source you wish to control by pressing one of the source select keys on the remote control (CDor AUX, for example).*

*Then select the desired function (▶Ⅱ,*  $\blacktriangleright$   $\blacktriangleright$  *for example).* 

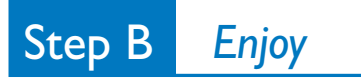

# *Playing a USB mass storage device*

- *1* Make sure that your MCM177 is being powered on.
- *2* Press **SOURCE** repeatedly (or **USB** on the remote) to enter USB mode. The LCD display shows USB.
- $3$  Plug a compatible USB mass storage device to MCM177's USB port marked  $\ll$  . If needed, use a suitable USB cable to connect between the device and MCM177's USB port. The device will automatically power on.
- **4** Press ▶ Ⅱ on your MCM177 to start playback.
- **5** Press **to** to stop playback.

#### *Tip:*

*Refer to the user manual supplied for the description about compatibility of USB mass storage device, and playability of the files stored on the USB device.*

#### *INFORMATION REGARDING USB DIRECT:*

- *1. Compatibility of the USB connection on this micro system:*
	- *a) This micro system supports most USB Mass storage devices (MSD) that these devices are compliant to the USB MSD standards.*
		- *i) Most common Mass storage class devices are flash drives, memory sticks, jump drives and etc.*
		- *ii) If you see a "Disc Drive" showing up on your computer after you have plugged the mass storage*

*device into your computer, most likely it is MSD compliant and it will work with this micro system. b) If your Mass storage device requires a battery/power source, please make sure you have a fresh battery in it or charge the USB device first and then plug it into the micro system again.*

- *2) Supported Music type:*
	- *a) This device only supports unprotected music with file extension: .mp3 .wma*

*b) Music bought from on-line music stores are not supported because they are secured by Digital Rights Management protection (DRM).*

*c) File name extensions that ended with the following are not supported: .wav; .m4a; .m4p; .mp4; .aac and etc.*

*3) No Direct connection can be made from a Computer USB port to the micro system even you have either or both mp3 or wma file in your computer.*

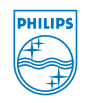

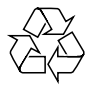

2008 C Koninklijie Philips Electronics N.V. All rights reserved. http://www.philips.com PDCC-ZYL-0802